# **SCHOLARS! GET STARTED** ON SCHOLARTRACK

**Tracking your progress** toward earning your **21st Century Scholarship** is simple! Scholar-Track will guide you through the **Scholar Success Program**—required activities you must complete each year of high school to help you prepare for college and career success. Once you graduate, you'll use ScholarTrack to keep track of your state financial aid information.

You must use **ScholarTrack** to confirm completion of all required activities before **June 30 of your senior year of high school** to remain eligible for your scholarship.

#### ScholarTrack Helpful Tips

◆ Once you see the confirmation your account is created, log into the email address you used to register. You will receive an email from

**donotreply@che.in.gov** to set up your password.

- Open the email and click the website link in the body of the email.
- You will be redirected to a secure site to create your password.
- Write down your ScholarTrack login email and password.
- You must log into your ScholarTrack account throughout the year to keep your password active.

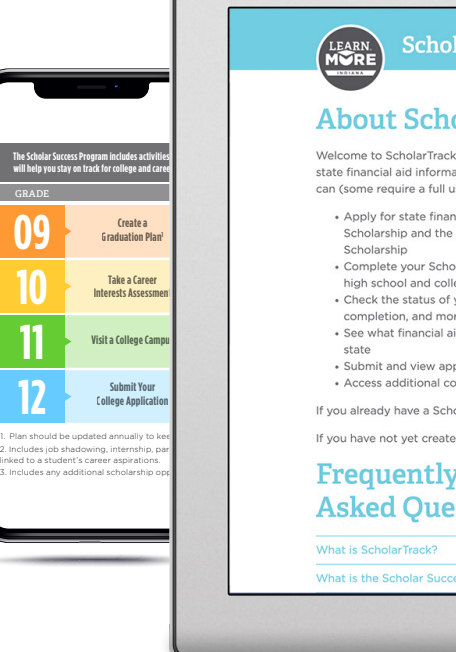

#### ScholarTra **About Scholar** Welcome to ScholarTrack, Indiana state financial aid information! Wit can (some require a full user acco . Annly for state financial aid s

- Scholarship and the Next Gen Scholarship • Complete your Scholar Suc<br>high school and college) . Check the status of your FAFS completion, and more<br>• See what financial aid you are
- state **Submit and view appeals** • Access additional college and
- If you already have a ScholarTrack
- If you have not vet created an acch **Frequently**

**Asked Ouestion** What is ScholarTrack?

What is the Scholar Succe

#### **Keep Your Contact Information Updated.**

Keep your contact information up to date in your ScholarTrack account via the "My Account" tab. You will receive important updates and information to help you earn your scholarship and prepare for college and career success.

#### **Don't Have a Computer?**

If you do not have a computer with Internet access at home, use a computer at school, a public library or a friend's house. Or, talk to your school counselor, parents/guardians or teachers for help.

#### **Questions?**

Contact your Outreach Coordinator at **LearnMoreIndiana.org/contact** or call **1-888-528-4719** for assistance.

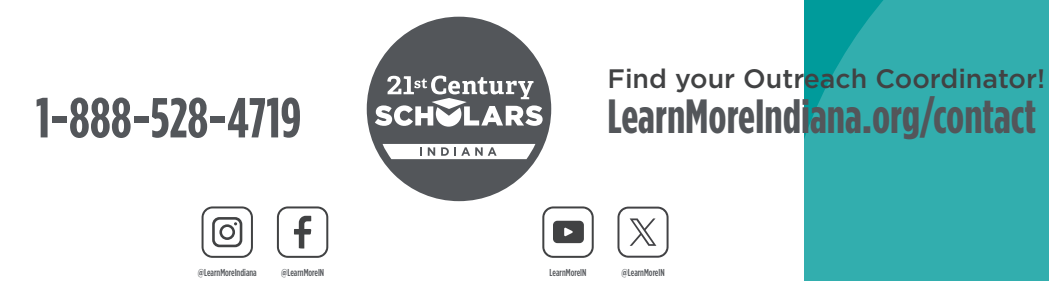

### **GET STARTED**

**1** Go to ScholarTrack. IN.gov. Register for an account and select "I am a student." Students should be ready to enter their name, date of birth, email address and Social Security Number (SSN), Student Testing Number (STN), or Scholar ID.

# **CREATE AN ACCOUNT**

Students can create a full or limited account.

- **2** Full account -Requires a SSN or STN and allows full ScholarTrack access.
	- 2. Limited account Requires a Scholar ID and grants access to log SSP activities. You can upgrade to a full account at any time.

## **START TRACKING**

**STAR**<br>
Revi<br>
the r<br>
Succ<br>
activ<br>
grad Review and complete the required Scholar Success Program activities in each grade of high school.

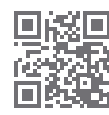

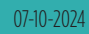